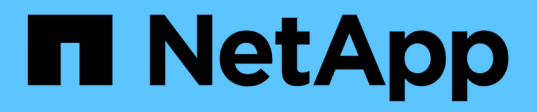

## **Berichte zur I/O-Dichte beschreiben nur interne Daten-Volumes**

OnCommand Insight

NetApp April 01, 2024

This PDF was generated from https://docs.netapp.com/de-de/oncommand-insight/howto/creating-aquery-to-identify-netapp-root-aggregates.html on April 01, 2024. Always check docs.netapp.com for the latest.

# **Inhalt**

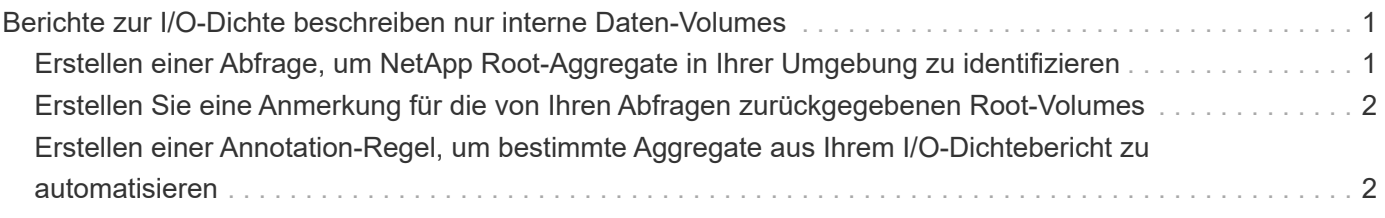

## <span id="page-2-0"></span>**Berichte zur I/O-Dichte beschreiben nur interne Daten-Volumes**

Bei NetApp Storage-Systemen enthält das Root-Aggregat das Root-Volume. Das Root-Volume enthält spezielle Verzeichnisse und Konfigurationsdateien für die Verwaltung und Steuerung des Speichersystems. Die Management- und Kontrollvorgänge können zu umfangreichen Aktivitäten im Root-Aggregat führen. Wenn Sie das Insight System für die 10 besten internen Volumes mit der höchsten I/O-Dichte abfragen, können die Ergebnisse unter Umständen auch NetApp Root-Aggregate zu Mitgliedern der Top 10 gehören.

Bei der Überwachung Ihrer Umgebung ist es wichtiger, zu ermitteln, welche internen Datenvolumen eine hohe I/O-Dichte erzeugen. Damit nur die Daten-Volumes präzise ermittelt werden können, müssen die internen NetApp Volumes von Anfragen isoliert werden, die zur Überwachung der I/O-Dichte erforderlich sind.

Dieser Leitfaden beschreibt, wie NetApp Root-Aggregate leicht identifiziert, von den Ergebnissen interner Volume-Abfragen isoliert und Regeln erstellt werden können, die beim Hinzufügen zum System neue NetApp Root-Aggregate ausschließen. Die folgenden Funktionen von Insight sorgen dafür, dass die Berichte zur I/O-Dichte von internen Daten-Volumes abgeleitet werden.

- Es wird eine Abfrage erstellt, um alle NetApp Root-Aggregate zu identifizieren, die von Insight überwacht werden.
- Jedem NetApp Root-Aggregat wird eine Annotation zugewiesen.
- Eine Anmerkungsregel wird erstellt, um die NetApp Aggregate auszuschließen

## <span id="page-2-1"></span>**Erstellen einer Abfrage, um NetApp Root-Aggregate in Ihrer Umgebung zu identifizieren**

Abfragen ermöglichen die Suche auf granularer Ebene, basierend auf vom Benutzer ausgewählten Kriterien. Mit einer Abfrage können Sie nach internen Volumes in Ihrer Umgebung suchen, die das NetApp Root-Aggregat enthalten.

#### **Schritte**

- 1. Erstellen Sie in der Web-Benutzeroberfläche von OnCommand Insight eine Abfrage zur Identifizierung von NetApp-Root-Aggregaten in Ihrer Umgebung: **Abfragen** > **neue Abfrage** > **Ressourcentyp auswählen**
- 2. Klicken Sie Auf **Speicherpool**
- 3. Geben Sie den Namen für das Root-Aggregat ein

In diesem Beispiel wird "aggr0" für den Namen verwendet. Beim Erstellen eines Aggregats müssen nur die folgenden Anforderungen für den Namen erfüllt werden:

- Er muss entweder mit einem Buchstaben oder einem Unterstrich (\_) beginnen.
- Er darf nur Buchstaben, Ziffern und Unterstriche enthalten.
- Sie kann maximal 250 Zeichen umfassen. In den meisten Fällen ist das Aggregat der Name aggr0, aggr\_0, oder etwas ähnliches. Es könnte einen iterativen Prozess erfordern, um alle NetApp Root-Aggregate in Ihrer Umgebung zu identifizieren.

4. Klicken Sie auf **Speichern** und geben Sie einen Namen für die neue Abfrage ein.

Wie bereits erwähnt, könnte dies ein iterativer Prozess sein und mehrere Anfragen zur Identifizierung aller NetApp Root-Aggregate erfordern.

## <span id="page-3-0"></span>**Erstellen Sie eine Anmerkung für die von Ihren Abfragen zurückgegebenen Root-Volumes**

Anmerkungen sind spezielle Notizen, die Sie Ihren Assets zuweisen, damit Sie Assets nach ihren Anmerkungen filtern können. Die von Ihnen erstellten Annotationen werden verwendet, um die NetApp Root-Aggregate in Ihrer Umgebung zu identifizieren und sicherzustellen, dass diese nicht in einem bestimmten Bericht enthalten sind.

#### **Bevor Sie beginnen**

Sie müssen alle Root-Aggregate identifiziert haben, die Sie aus dem Bericht "High I/O Density" ausschließen möchten.

#### **Schritte**

- 1. Erstellen Sie eine Annotation, um alle NetApp-Root-Aggregate, die Sie identifiziert haben, mit Abfragen zu verknüpfen: **Verwalten** > **Annotationen**
- 2. Klicken Sie Auf **Hinzufügen**
	- a. Geben Sie den Namen für die Anmerkung ein: **RootAggr**
	- b. Geben Sie eine Beschreibung der Anmerkung ein: **Root-Aggregat aus dem Bericht "hohe I/O-Dichte" entfernen**
	- c. Geben Sie den Typ der Anmerkung ein: **Boolean**
- 3. Klicken Sie Auf **Speichern**

### <span id="page-3-1"></span>**Erstellen einer Annotation-Regel, um bestimmte Aggregate aus Ihrem I/O-Dichtebericht zu automatisieren**

Alternativ zum manuellen Anwenden von Anmerkungen auf einzelne Assets können Sie mithilfe von Anmerkungsregeln automatisch Anmerkungen auf mehrere Assets anwenden. Anmerkungsregeln basieren auf Abfragen, die Sie erstellen, und wenn sie auf dem System ausgeführt werden, fügen sie vorhandenen Assets neue Assets hinzu. Wenn diese Vermögenswerte von einem Bericht ausgeschlossen werden, werden auch die neuen Vermögenswerte automatisch ausgeschlossen.

#### **Bevor Sie beginnen**

Sie müssen eine Abfrage erstellt und gespeichert haben, die die NetApp Root-Aggregate identifiziert, die Sie in Ihrer Umgebung identifiziert haben.

#### **Schritte**

- 1. Melden Sie sich bei der OnCommand Insight Web UI an.
- 2. Klicken Sie auf **Verwalten** > **Anmerkungsregeln**
- 3. Klicken Sie Auf **Hinzufügen**

Das Dialogfeld Regel hinzufügen wird angezeigt.

- 4. Gehen Sie wie folgt vor:
	- a. Geben Sie im Feld Name einen eindeutigen Namen ein, der die Regel "RootAggrExclude" beschreibt.
	- b. Klicken Sie auf "Query" und wählen Sie die Abfrage aus, die von Insight verwendet werden soll, um die Anmerkungsregel auf:"` Aggregate0`" anzuwenden.
	- c. Klicken Sie auf Anmerkung und wählen Sie "Root agg exclude" aus.
	- d. Klicken Sie auf Wert, und geben Sie true ein

#### **Copyright-Informationen**

Copyright © 2024 NetApp. Alle Rechte vorbehalten. Gedruckt in den USA. Dieses urheberrechtlich geschützte Dokument darf ohne die vorherige schriftliche Genehmigung des Urheberrechtsinhabers in keiner Form und durch keine Mittel – weder grafische noch elektronische oder mechanische, einschließlich Fotokopieren, Aufnehmen oder Speichern in einem elektronischen Abrufsystem – auch nicht in Teilen, vervielfältigt werden.

Software, die von urheberrechtlich geschütztem NetApp Material abgeleitet wird, unterliegt der folgenden Lizenz und dem folgenden Haftungsausschluss:

DIE VORLIEGENDE SOFTWARE WIRD IN DER VORLIEGENDEN FORM VON NETAPP ZUR VERFÜGUNG GESTELLT, D. H. OHNE JEGLICHE EXPLIZITE ODER IMPLIZITE GEWÄHRLEISTUNG, EINSCHLIESSLICH, JEDOCH NICHT BESCHRÄNKT AUF DIE STILLSCHWEIGENDE GEWÄHRLEISTUNG DER MARKTGÄNGIGKEIT UND EIGNUNG FÜR EINEN BESTIMMTEN ZWECK, DIE HIERMIT AUSGESCHLOSSEN WERDEN. NETAPP ÜBERNIMMT KEINERLEI HAFTUNG FÜR DIREKTE, INDIREKTE, ZUFÄLLIGE, BESONDERE, BEISPIELHAFTE SCHÄDEN ODER FOLGESCHÄDEN (EINSCHLIESSLICH, JEDOCH NICHT BESCHRÄNKT AUF DIE BESCHAFFUNG VON ERSATZWAREN ODER -DIENSTLEISTUNGEN, NUTZUNGS-, DATEN- ODER GEWINNVERLUSTE ODER UNTERBRECHUNG DES GESCHÄFTSBETRIEBS), UNABHÄNGIG DAVON, WIE SIE VERURSACHT WURDEN UND AUF WELCHER HAFTUNGSTHEORIE SIE BERUHEN, OB AUS VERTRAGLICH FESTGELEGTER HAFTUNG, VERSCHULDENSUNABHÄNGIGER HAFTUNG ODER DELIKTSHAFTUNG (EINSCHLIESSLICH FAHRLÄSSIGKEIT ODER AUF ANDEREM WEGE), DIE IN IRGENDEINER WEISE AUS DER NUTZUNG DIESER SOFTWARE RESULTIEREN, SELBST WENN AUF DIE MÖGLICHKEIT DERARTIGER SCHÄDEN HINGEWIESEN WURDE.

NetApp behält sich das Recht vor, die hierin beschriebenen Produkte jederzeit und ohne Vorankündigung zu ändern. NetApp übernimmt keine Verantwortung oder Haftung, die sich aus der Verwendung der hier beschriebenen Produkte ergibt, es sei denn, NetApp hat dem ausdrücklich in schriftlicher Form zugestimmt. Die Verwendung oder der Erwerb dieses Produkts stellt keine Lizenzierung im Rahmen eines Patentrechts, Markenrechts oder eines anderen Rechts an geistigem Eigentum von NetApp dar.

Das in diesem Dokument beschriebene Produkt kann durch ein oder mehrere US-amerikanische Patente, ausländische Patente oder anhängige Patentanmeldungen geschützt sein.

ERLÄUTERUNG ZU "RESTRICTED RIGHTS": Nutzung, Vervielfältigung oder Offenlegung durch die US-Regierung unterliegt den Einschränkungen gemäß Unterabschnitt (b)(3) der Klausel "Rights in Technical Data – Noncommercial Items" in DFARS 252.227-7013 (Februar 2014) und FAR 52.227-19 (Dezember 2007).

Die hierin enthaltenen Daten beziehen sich auf ein kommerzielles Produkt und/oder einen kommerziellen Service (wie in FAR 2.101 definiert) und sind Eigentum von NetApp, Inc. Alle technischen Daten und die Computersoftware von NetApp, die unter diesem Vertrag bereitgestellt werden, sind gewerblicher Natur und wurden ausschließlich unter Verwendung privater Mittel entwickelt. Die US-Regierung besitzt eine nicht ausschließliche, nicht übertragbare, nicht unterlizenzierbare, weltweite, limitierte unwiderrufliche Lizenz zur Nutzung der Daten nur in Verbindung mit und zur Unterstützung des Vertrags der US-Regierung, unter dem die Daten bereitgestellt wurden. Sofern in den vorliegenden Bedingungen nicht anders angegeben, dürfen die Daten ohne vorherige schriftliche Genehmigung von NetApp, Inc. nicht verwendet, offengelegt, vervielfältigt, geändert, aufgeführt oder angezeigt werden. Die Lizenzrechte der US-Regierung für das US-Verteidigungsministerium sind auf die in DFARS-Klausel 252.227-7015(b) (Februar 2014) genannten Rechte beschränkt.

#### **Markeninformationen**

NETAPP, das NETAPP Logo und die unter [http://www.netapp.com/TM](http://www.netapp.com/TM\) aufgeführten Marken sind Marken von NetApp, Inc. Andere Firmen und Produktnamen können Marken der jeweiligen Eigentümer sein.